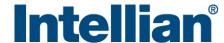

#### Intellian i9P

### **Quick Installation Guide**

#### 1. Selection of Antenna Installation Site

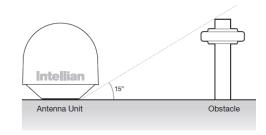

#### 2. Mounting Preparation

#### 3. Remove Shipping Restraint

- The antenna should be installed in a place where there is all round clear view of the horizon.
- The mounting platform should be flat, rigid and not subjected to excessive vibration.
- Do not install the antenna near the radar especially on the same plane.
- Referring to the supplied mounting template, mark where the antenna will be mounted onboard.

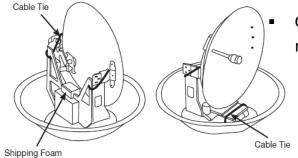

Open the top radome and remove the shipping restraints.

## 4. Secure Antenna & Connect RF Cables

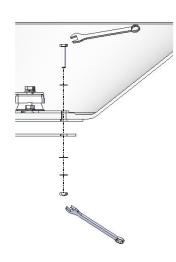

- Secure the antenna to the mount base using the Intellian supplied bolts, spring washers, and flat washers.
- Connect the RF cables to the RF connectors on the connector bracket (located inside of the radome bottom).
  Ensure the RF cable labeled with RF1 connects properly to the antenna control unit.
- Reinstall the top radome.

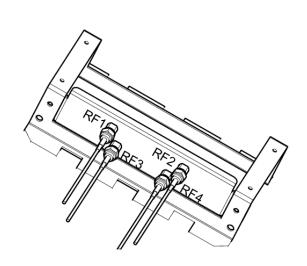

#### 5. Connect the System Cables

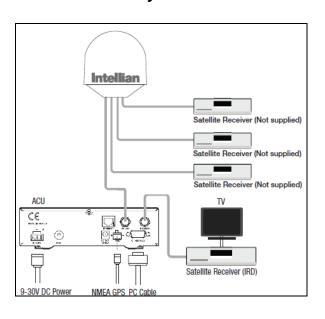

- Connect the RF cable labeled with RF1 from the antenna to the ANT. RF1 connector on the ACU.
- Connect the RF cable from the RECEIVER connector on the ACU to the RF connector on the receiver.
- Connect the power cable from the DC power connector on ACU to a power source of DC (9-30 V DC).

#### 6. Load Satellite Library to ACU

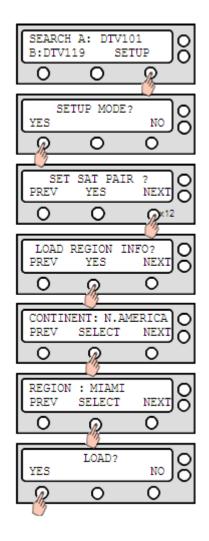

# It's required to load the satellite library based on your current location (Continent & Region)that you are in.

- Turn on ACU power and you will see USA DTV101 and DTV 119 as the default.
- Enter Setup Mode and Press "YES" button until "Load Region Info?" menu is shown. Press "YES" button to enter the menu.
- Select "CONINENT". Press "NEXT/ PREV" button to show alternative continents and press "YES" button to select the continent you are in.
- Select "REGION". Press "NEXT/ PREV" button to show alternative regions and press "YES" button to select the region you are in.
- Press "YES" button to load the library settings.
- Do not turn off the ACU power during the uploading of the library.